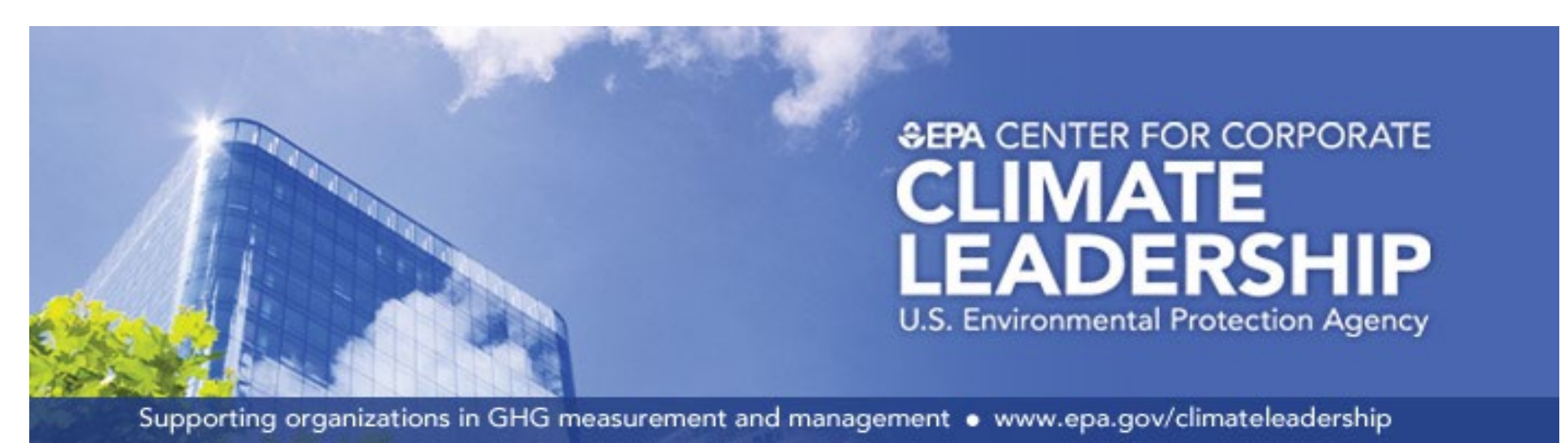

# *EPA Simplified GHG Emissions Calculator ("the Calculator")* August 2022

Access the guide: [https://www.epa.gov/system/files/docum](https://www.epa.gov/system/files/documents/2022-09/Simplified_Guide_GHG_Management_Organizations.pdf)ents/2022-09/Simplified\_Guide\_GHG\_Management\_Organizations.pdf

Help - Data Management

### **Calculator Guidance - Important Information**

#### **Calculator Notes**

The GHG Protocol also provides guidance on calculating emissions from industrial processes.

[https://www](https://www.epa.gov/ghgreporting).epa.gov/ghgreporting

**There are three primary steps in completing a GHG inventory. Each emissions source also has these three steps.**

The Calculator uses U.S.-specific cross-sector emission factors from the *Emission Factors Hub* . Many industrial sectors also have process-related emissions sources that are specific to their sector. EPA's Greenhouse Gas Reporting Program provides guidance and tools that can aid in the calculation and reporting of these emissions:

(2) **COLLECT**: The second step is to collect data for the defined annual period. This step is typically the most time consuming, since the data can be difficult to gather. This Calculator has help sheets with suggestions and guidance for each emissions source and a general help sheet for data management. **Click the drop down menu boxes below to navigate to these sheets**.

(3) **QUANTIFY**: The third step is to calculate emissions. This Calculator is designed to complete the emissions quantification step for you. Once the user enters data in this MS Excel spreadsheet, the emissions will be calculated and totaled on the "Summary" sheet.

Emission sources of all seven major GHGs are accounted for in the inventory and in this Calculator: carbon dioxide (CO<sub>2</sub>), methane (CH<sub>4</sub>), nitrous oxide (N<sub>2</sub>O), hydrofluorocarbons (HFCs), perfluorocarbons (PFCs), sulfur hexafluoride (SF<sub>6</sub>), and nitrogen trifluoride (NF<sub>3</sub>). The Calculator allows the user to estimate GHG emissions from scope 1 (direct), scope 2 (indirect), and some scope 3 (other indirect) sources.

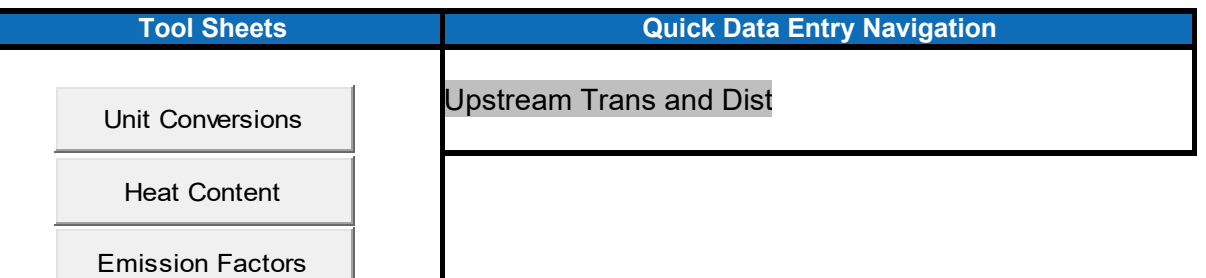

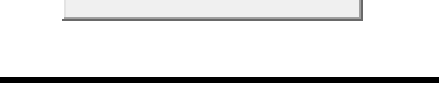

The EPA Simplified GHG Emissions Calculator ("the Calculator") is designed as a simplified calculation tool to help organizations estimate and inventory their annual greenhouse gas (GHG) emissions for US-based operations. All methodologies and default values provided are based on the most current Center for Corporate Climate Leadership Greenhouse *Gas Inventory Guidance Documents* and the *Emission Factors Hub* . The Calculator will quantify the direct and indirect emissions from sources at an organization when activity data are entered into the various sections of the workbook for one annual period.

- (A) Navigate to the data entry sheets using the drop down menu in the dark grey cell below and then clicking on the "Go To Data Entry Sheet" button. On the data entry sheets enter data in ORANGE cells only.
- (B) This Calculator has several "Tool Sheets" with useful reference data such as unit conversions, heat contents, and emission factors. Click on the buttons below to go to the appropriate Tool Sheet.
- (C) Data must be entered in the units specified on the data entry sheets. Use the "Unit Conversions" or "Heat Content" sheets if unit conversion is necessary prior to entering data into the Calculator.
- (D) If more guidance is needed, you can reference the emission factor data sources found on the "Emission Factors" sheet.

(1) **DEFINE**: The first step in completing a GHG inventory is to determine the boundaries and emissions sources included within those boundaries. After you have defined your organizational and operational boundaries, you can use the questions on the "Boundary Questions" worksheet to help you determine which emissions sources are relevant to your business.

# [Go to Boundary](http://[s0l0];/#) Questions

**Before entering data, please: 1) Enable Macros and 2) Familiarize yourself with the S***implified Guide to GHG Management for Organizations.* 

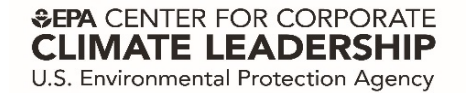

# *Operational Boundary Questions - Emissions Sources to Include*

### **Guidance**

Use the questions below to help you determine which emissions sources should be included in the inventory.

#### **Emissions Source Questions**

A typical office-based organization will likely have the following (scope 1 and scope 2) emissions sources:

- Stationary Combustion
- Refrigeration and AC
- Electricity

If you answer "yes" to a question below, that emissions source should be included in your inventory. For each facility within the defined organizational boundary, collect the necessary data for the selected time period. Use the corresponding Excel sheet to quantify these emissions.

*Tip: you may need to ask your landlord about heating sources, steam purchased and refrigerants*

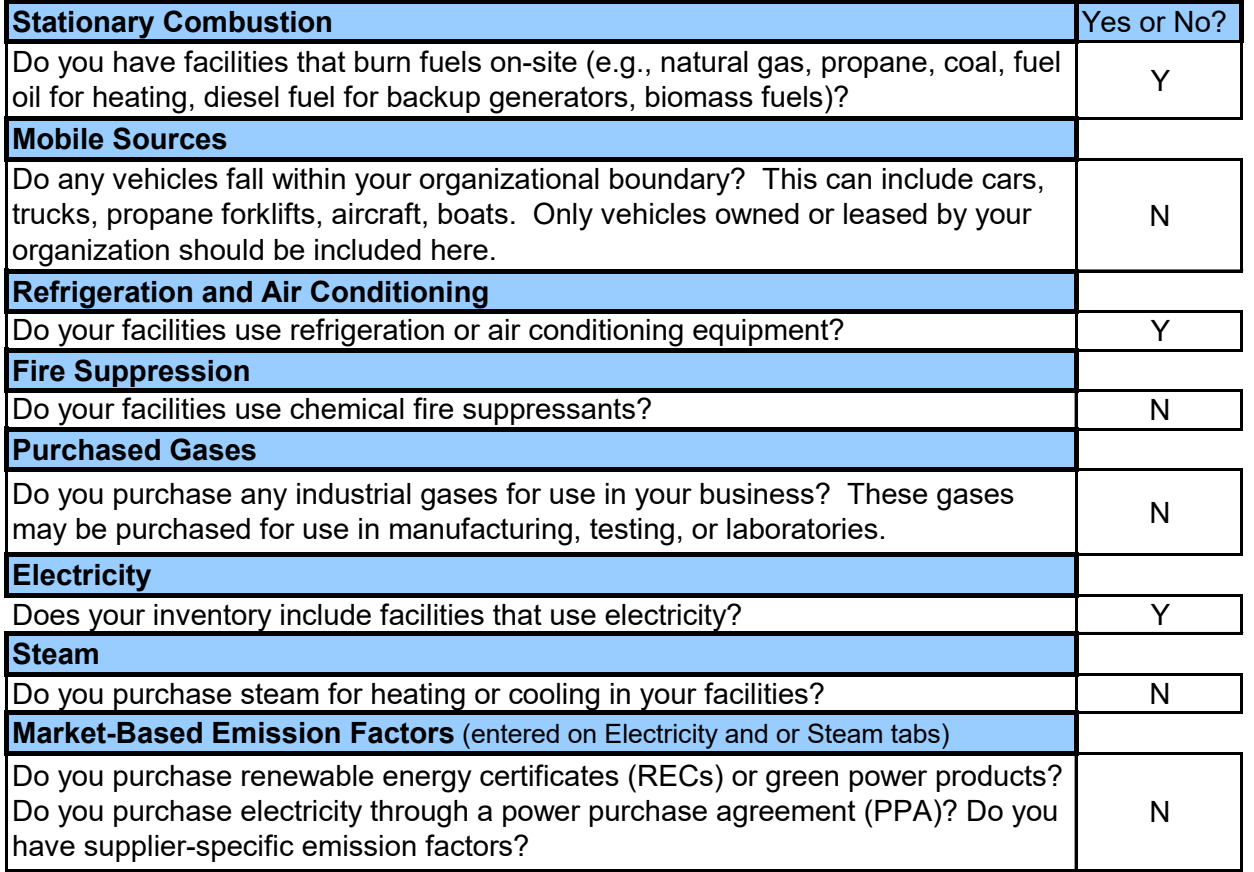

#### *<b>&EPA* CENTER FOR CORPORATE **CLIMATE LEADERSHIP** U.S. Environmental Protection Agency

# *Emissions Summary*

## **Guidance**

The total GHG emissions from each source category are provided below. You may also use this summary sheet to fill out the *Annual GHG Inventory Summary and Goal Tracking Form* (.xls) as this calculator only quantifies one year of emissions at a time.

#### https://www.epa.gov/climateleadership/target-setting

By entering the data below into the appropriate cell of the *Annual GHG Inventory Summary and Goal Tracking Form,*  you will be able to compare multiple years of data.

If you have multiple Calculator files covering sub-sets of your inventory for a particular reporting period, sum each of the emission categories (e.g. Stationary Combustion) to an organizational total, which then can be entered into the *Annual GHG Inventory Summary and Goal Tracking Form* .

 (A) Enter organization information into the orange cells. Other cells on this sheet will be automatically calculated from the data entered in the sheets in this workbook. Blue cells indicate required emission sources if applicable. Green cells indicate scope 3 emission sources and offsets, which organizations may optionally include in its inventory.

(B) The "Go To Sheet" buttons can be used to navigate to the data entry sheets.

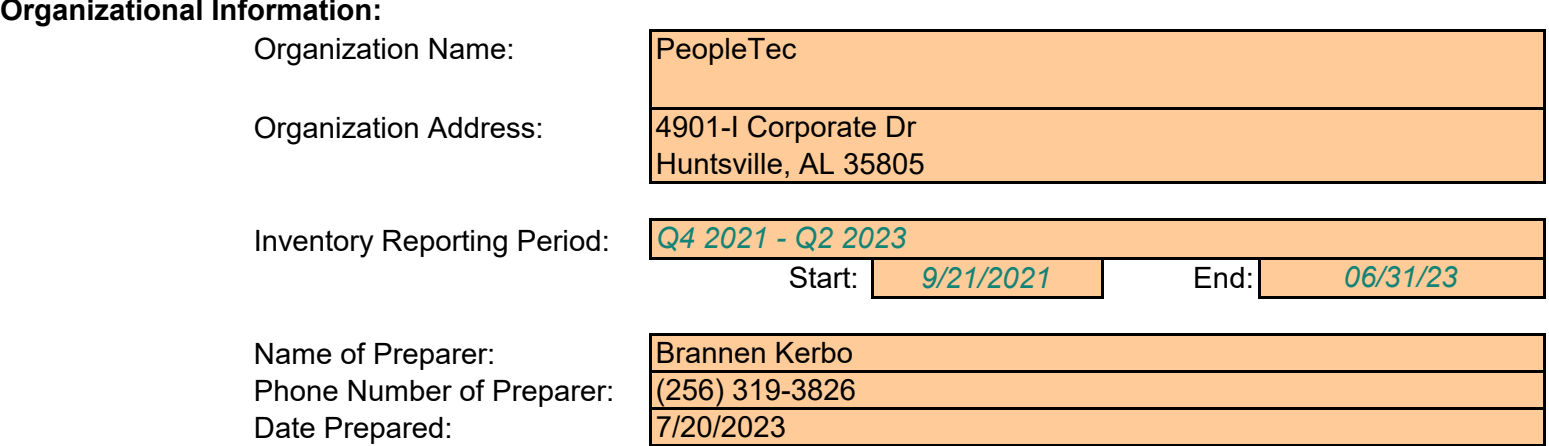

# *Summary of Organization's Emissions:*

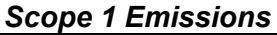

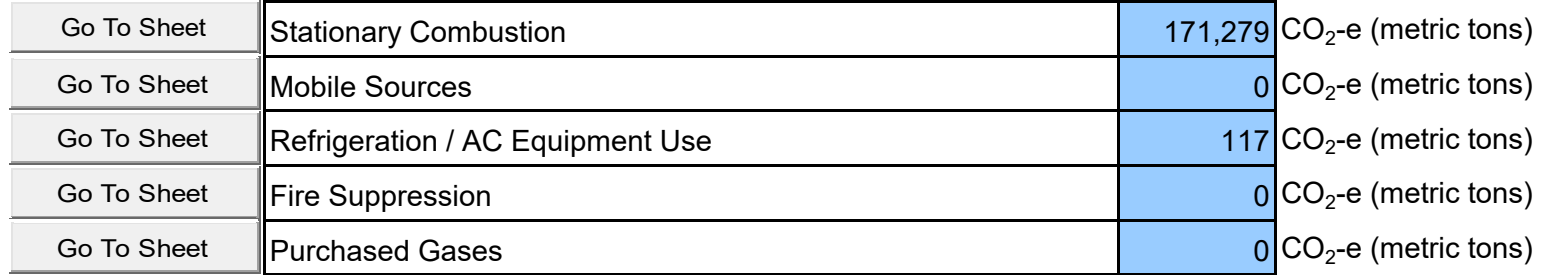

#### *Location-Based Scope 2 Emissions*

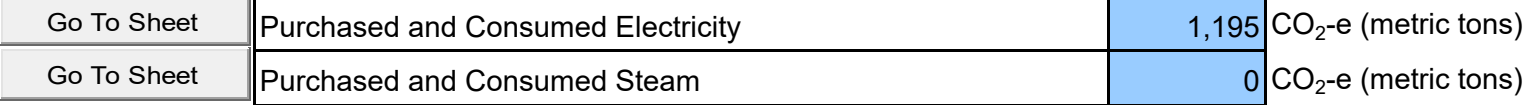

#### *Market-Based Scope 2 Emissions*

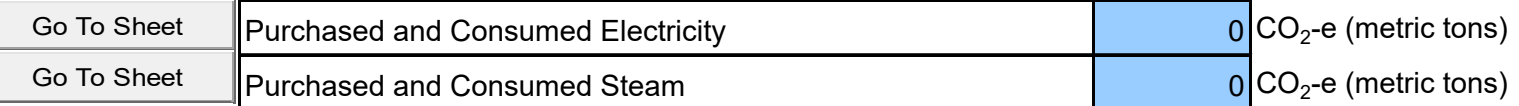

# *Total organization Emissions*

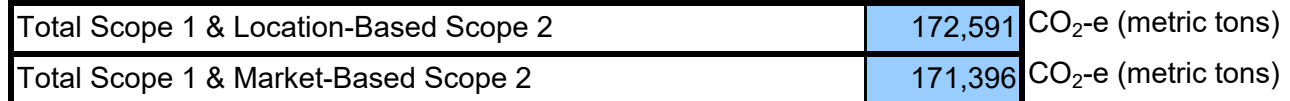

### *Reductions*

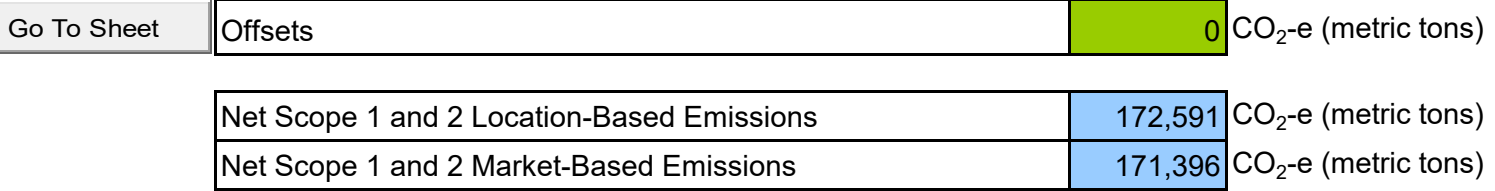

### *Scope 3 Emissions*

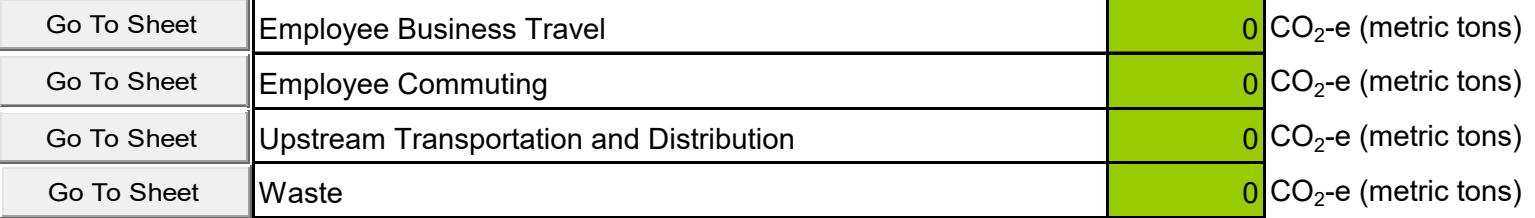

# *Required Supplemental Information*

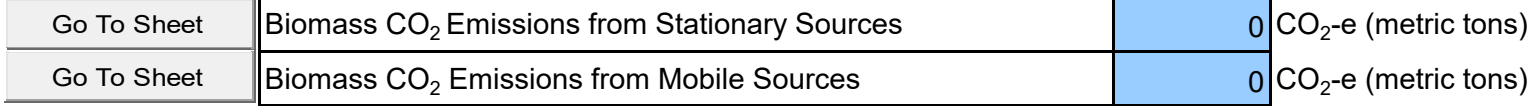

**GHG Emissions**

# *EPA Climate Leaders Simplified GHG Emissions Calculator (Direct 1.0) 1 of 2*

Anthracite Coal 0 short tons Bituminous Coal 0 short tons Sub-bituminous Coal **1996** Sub-bituminous Coal **1996** Sub-bituminous Coal **1996** Short tons

**Total Organization-Wide Stationary Source Combustion by Fuel Type**

# *Scope 1 Emissions from Stationary Combustion Sources*

#### **Guidance**

 (A) Enter annual data for each combustion unit, facility, or site (by fuel type) in ORANGE cells on **Table 1**. Example entry is shown in first row (*GREEN Italics* ).

- Select "Fuel Combusted" from drop down box.

- Enter "Quantity Combusted" and choose the appropriate units from the drop down box in the unit column. If it's necessary to convert units, common heat contents can be found on the "Heat Content" sheet and unit conversions on the "Unit Conversion" sheet.

 (B) If fuel is consumed in a facility but stationary fuel consumption data are not available, an estimate should be made for completeness. See the "Items to Note" section of the Help sheet for suggested estimation approaches.

 $(C)$  Biomass  $CO<sub>2</sub>$  emissions are not reported in the total emissions, but are reported separately at the bottom of the sheet.

### **Table 1. Stationary Source Fuel Combustion**

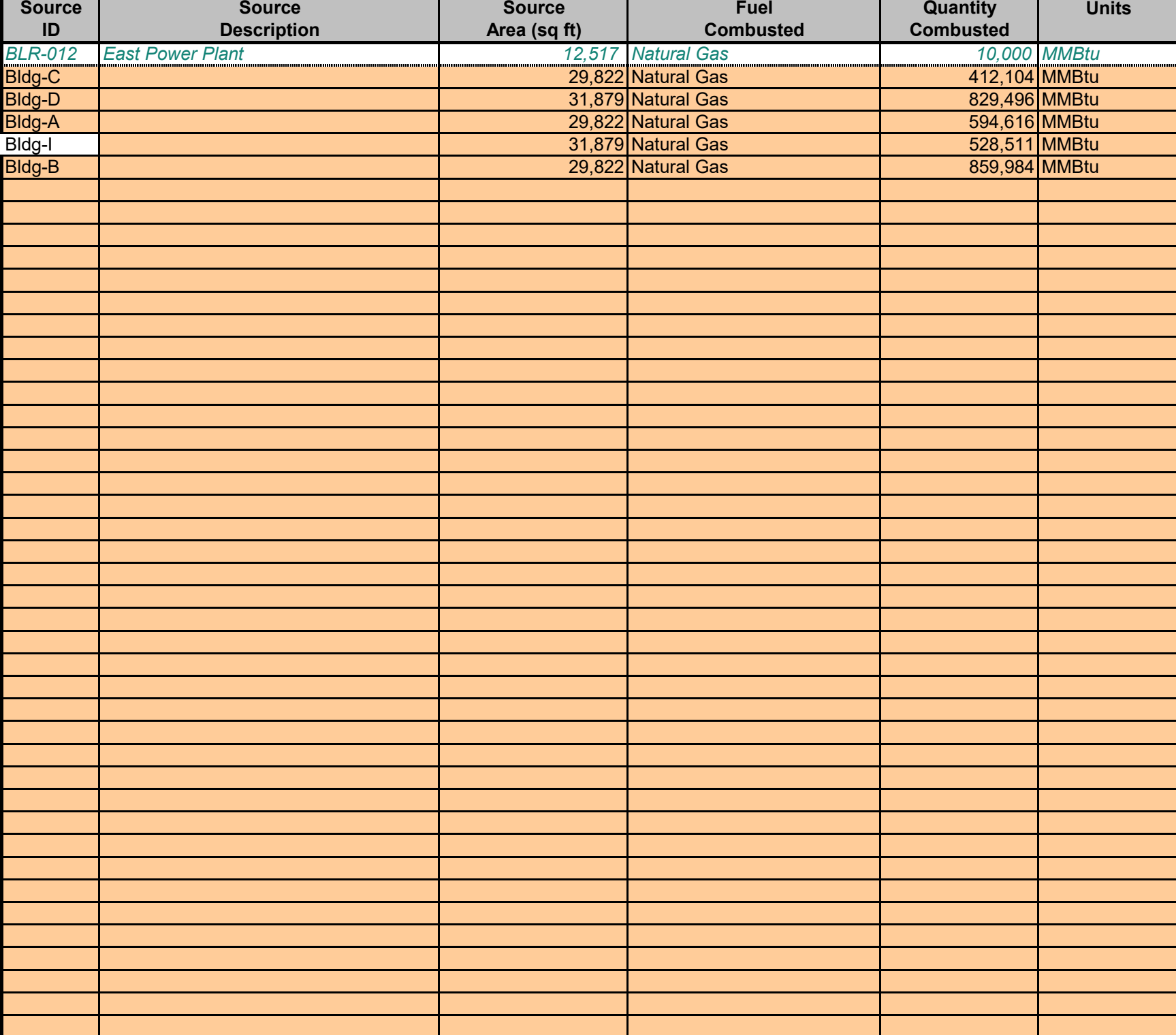

**Quantity Combusted**

**Fuel Type**  and **I** all **Quantity Quantity Dually** 

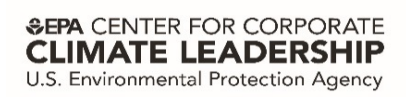

Back to Intro | Back to Summary | Heat Content | Help

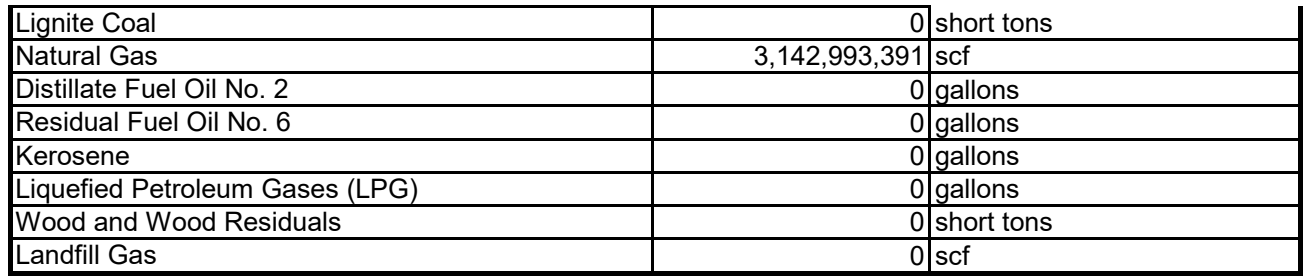

# Total Organization-Wide CO<sub>2</sub>, CH<sub>4</sub> and N<sub>2</sub>O Emissions from Stationary Source Fuel Combustion

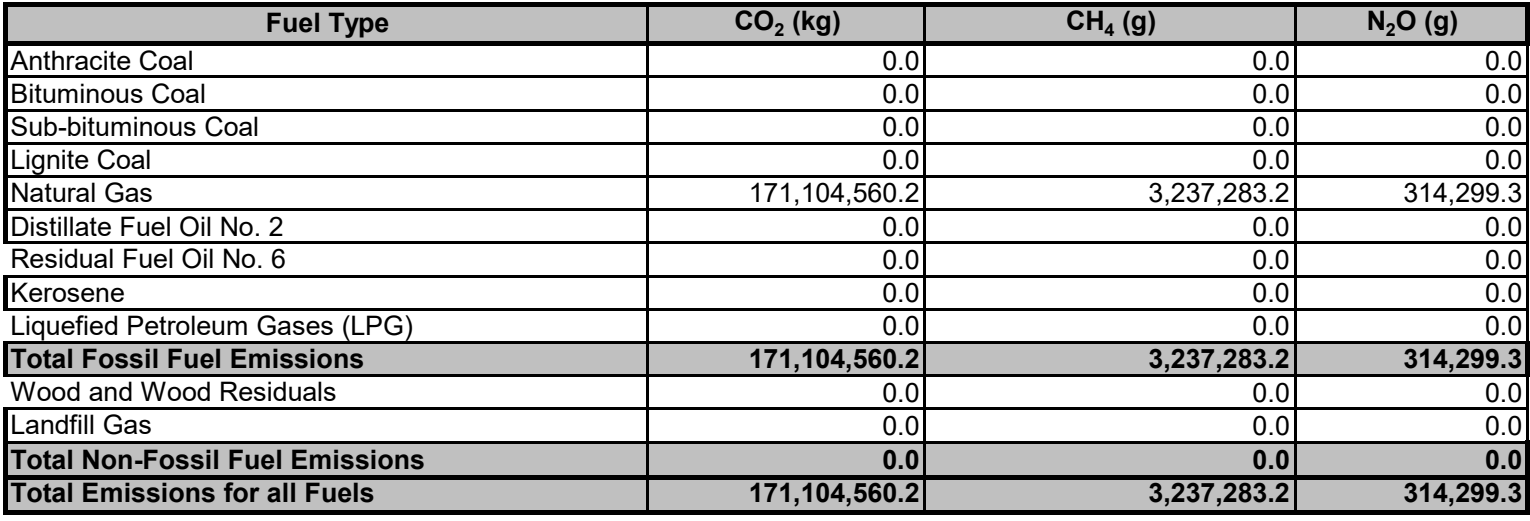

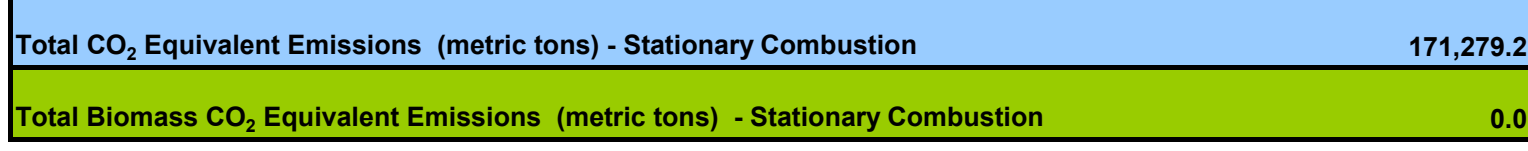

**SEPA CENTER FOR CORPORATE CLIMATE LEADERSHIP** U.S. Environmental Protection Agency

# *Scope 1 Emissions from Refrigeration and Air Conditioning Equipment*

#### **Guidance**

- (A) HFC, PFC, CO<sub>2</sub>, and SF<sub>6</sub> refrigerants from facilities and vehicles are required to be included in the GHG inventory. Ozone depleting substances, such as CFCs and HCFCs, are regulated internationally and are typically excluded from a GHG inventory or reported as a memo item.
- (B) Select ONE of the three options with which to estimate emissions. Options range from most preferred method (Option 1) to least preferred method (Option 3). If option 3, screening method, is used and emissions are determined to be significant when compared to other emission sources, then one of the other methods should be applied to calculate emissions more accurately.
- (C) Enter annual data in ORANGE cells as appropriate for the selected option.

**Option 1.** Material Balance Method: Enter organization-wide total gases stored and transferred (by gas) in Table 1.

- Choose the appropriate gas from the Gas drop down menu.
- Inventory Change = difference of gas stored in inventory from beginning to end of reporting period.
- (Includes only gas stored on-site (i.e. cylinders) and not gas contained within equipment). - Transferred Amount = gas purchased minus gas sold/disposed during reporting period.
- -- Gas purchased includes: Purchases for inventory, as part of equipment servicing (not from inventory), within purchased equipment, and gas returned to the site after off-site recycling.
- -- Gas sold/disposed includes: Returns to supplier, sales or disposals (including within equipment), and gas sent off-site for recycling, reclamation, or destruction.
- Capacity Change = capacity of all units at beginning minus capacity of all units at end of reporting period. (can be assumed to be capacity of new units minus capacity of retired units).

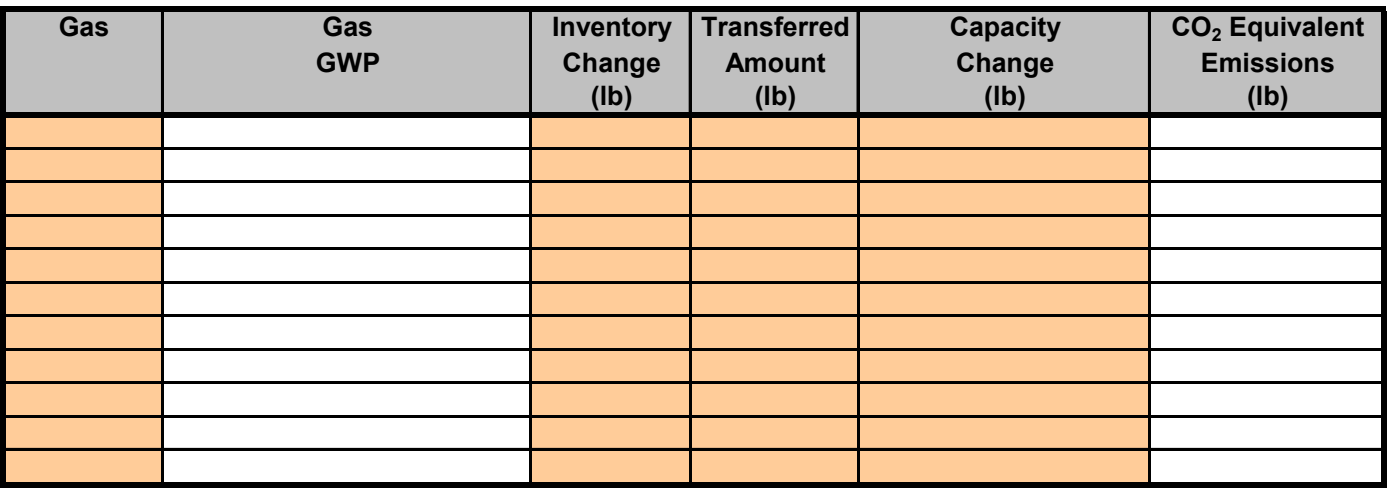

#### Table 1. Organization-Wide Refrigeration Gas CO<sub>2</sub> Equivalent Emissions - Material Balance

**Option 2.** Material Balance Method (Simplified): Enter organization-wide total gases in units (by gas) in Table 2.

- Choose the appropriate gas from the drop down menu.
- New units are those installed during reporting period (do not include any data for new units pre-charged by supplier), disposed units were disposed of during the reporting period, and existing units are all others.
- Charge/Recharge = gas added to units by organization or a contractor (do not include pre-charge by manufacturer).
- Capacity = sum of the full capacity for all units (do not include new units pre-charged by manufacturer).
- Amount recovered = total gas recovered from all retired units.

#### Table 2. Organization-Wide Refrigeration Gas CO<sub>2</sub> Equivalent Emissions - Simplified Material Balance

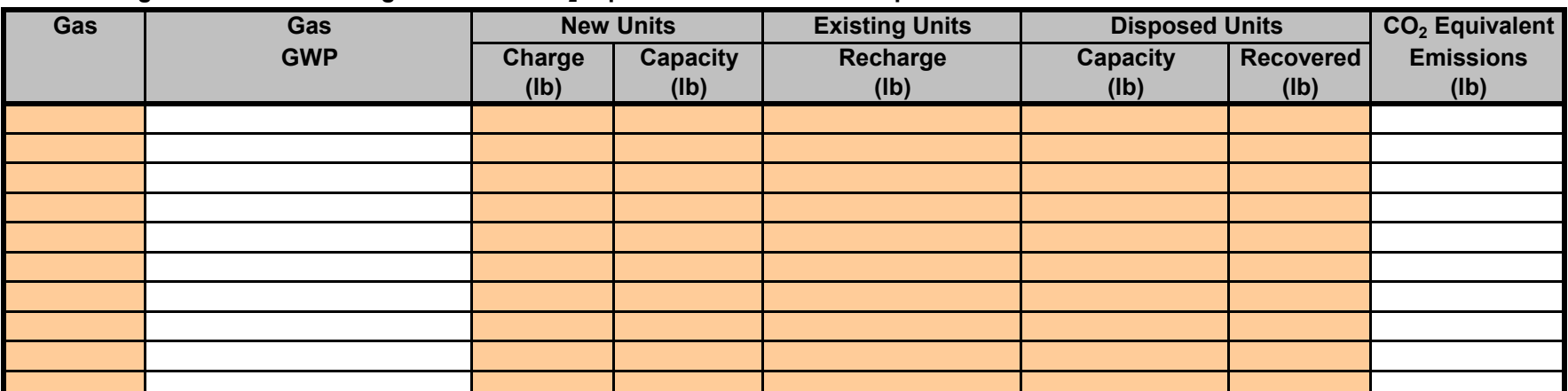

**Option 3.** Screening Method: Enter refrigerant information for each unit or group of units (by refrigerant) in **Table 3.**

- Select the "Type of Equipment" (closest available) and "Gas" from the drop down box.
- Enter amount of refrigerant added to new units by the organization (not pre-charged amount from manufacturer).
- Enter refrigerant capacity (by equipment type and refrigerant) for all units operating and disposed during reporting period.
	- -- For each unit added or removed during reporting period, multiply its capacity by a usage factor (0.0 to 1.0). For example, if the equipment was installed in June, multiply by 0.5 or (6/12), if it was installed in
		- September you would multiply by 0.33 (4/12).
	- -- If data entered for multiple units, sum the capacities or charge quantity for all like units.
- -- If capacity of unit(s) is not known, use upper value of default capacity provided in the **Reference Table** below.
- See example entry in first row (*GREEN Italics* ).

#### Table 3. Source Level Refrigeration Gas CO<sub>2</sub> Equivalent Emissions - Screening Method

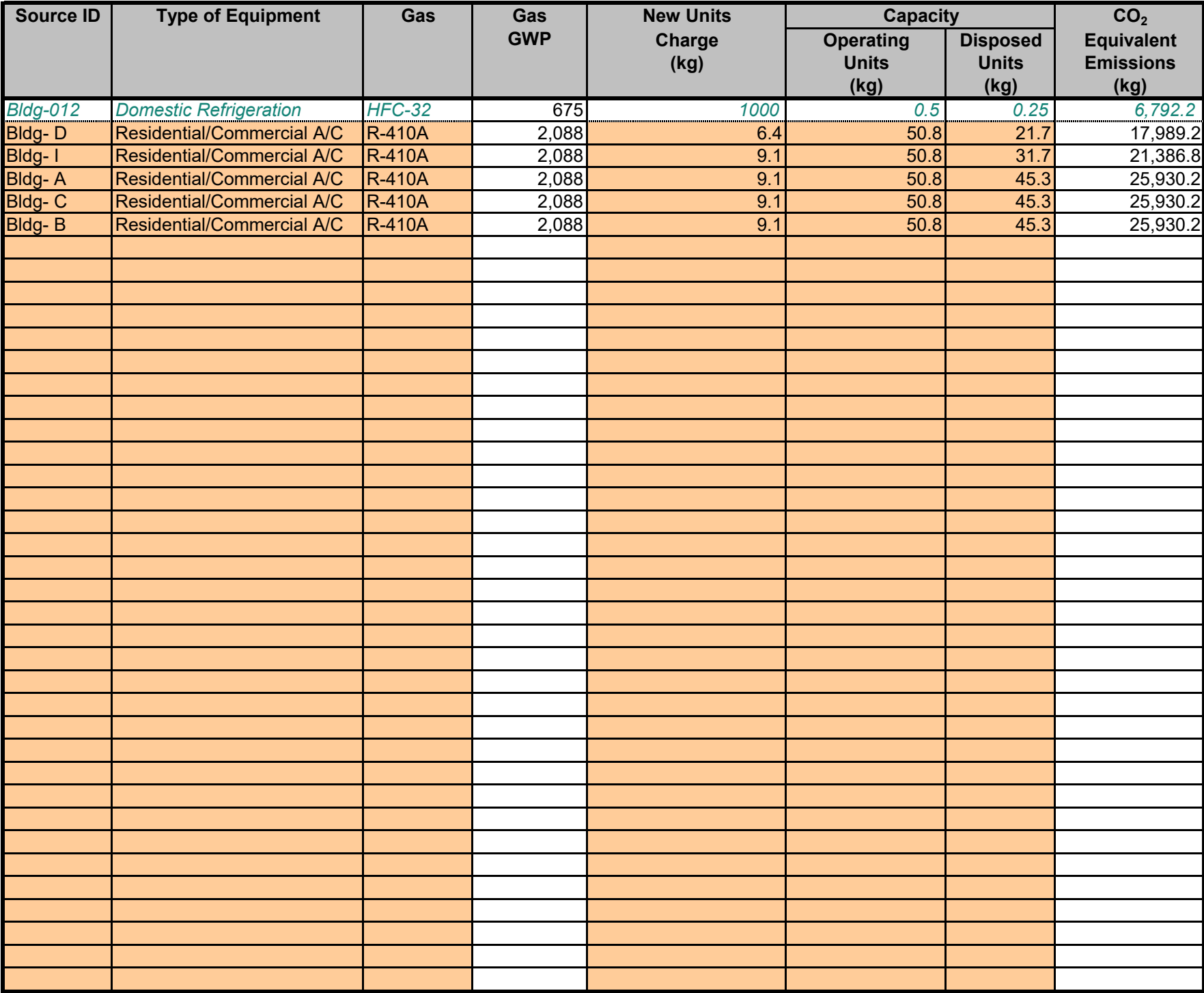

#### **Reference Table: Type of Equipment and Default Capacity Ranges (Lower to Upper Range) for Table 3**

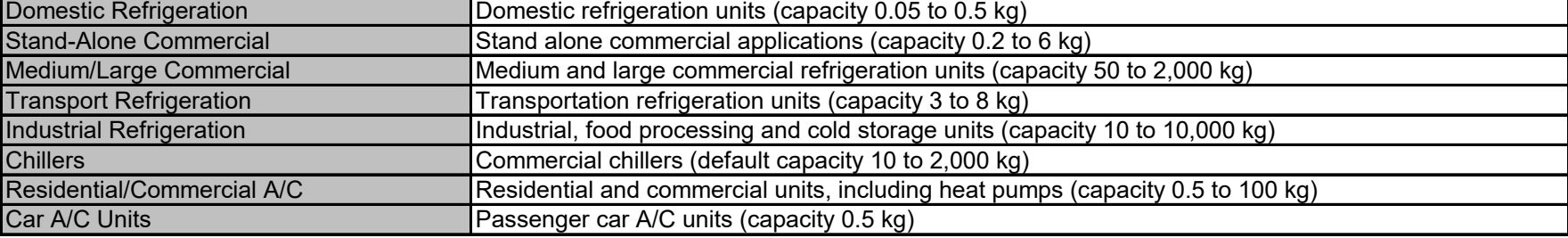

#### Light-Duty Truck A/C Units Light-duty truck A/C units (capacity 1.5 kg)

#### **GHG Emissions**

### **Total CO2 Equivalent Emissions (metric tons) - Refrigeration and AC Equipment**

#### Notes:

- 1. CO2 emissions estimated using emission factors provided in Table 3 of the Center for Corporate Climate Leadership *Greenhouse Gas Inventory Guidance Direct Fugitive Emissions from Refrigeration, Air Conditioning, Fire Suppression and Industrial Gases. (Dec 2020).*
- 2. GWPs are from *Intergovernmental Panel on Climate Change (IPCC) Fourth Assessment Report (2007).*

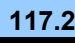

Back to Intro Back to Summary New York 1980 and Help

#### *Scope 2 Emissions from Purchase of Electricity*

#### **Guidance**

(C) Select "eGRID subregion" from drop box and enter "Electricity Purchased."

<https://www.epa.gov/egrid/power-profiler#/>

*Tips: Enter electricity usage by location and then look up the eGRID subregion for each location.*

1. CO<sub>2</sub>, CH<sub>4</sub> and N<sub>2</sub>O emissions are estimated using methodology provided in EPA's Center for Corporate Climate Leadership Greenhouse Gas Inventory Guidance - Indirect Emissions from Purchased Electricity (January 2016).

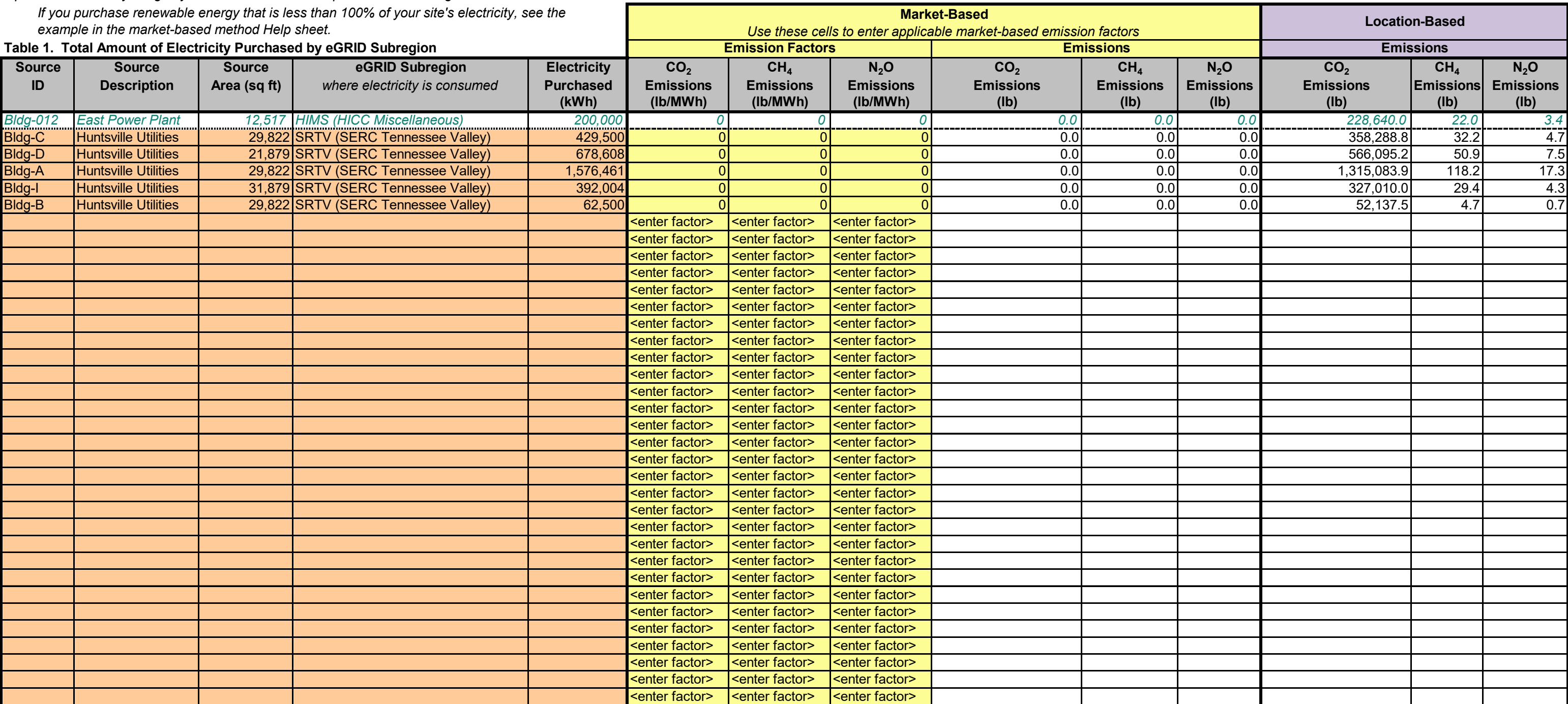

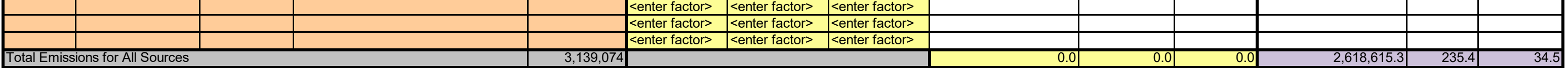

#### **GHG Emissions**

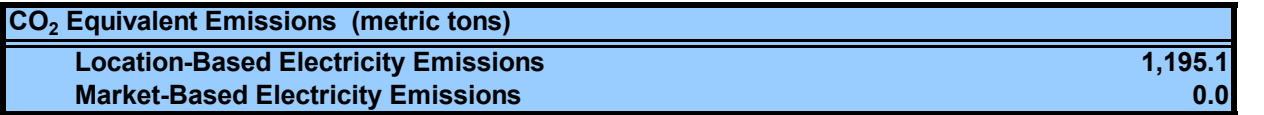

Notes:

#### **Figure 1. EPA eGRID2020, April 2022.**

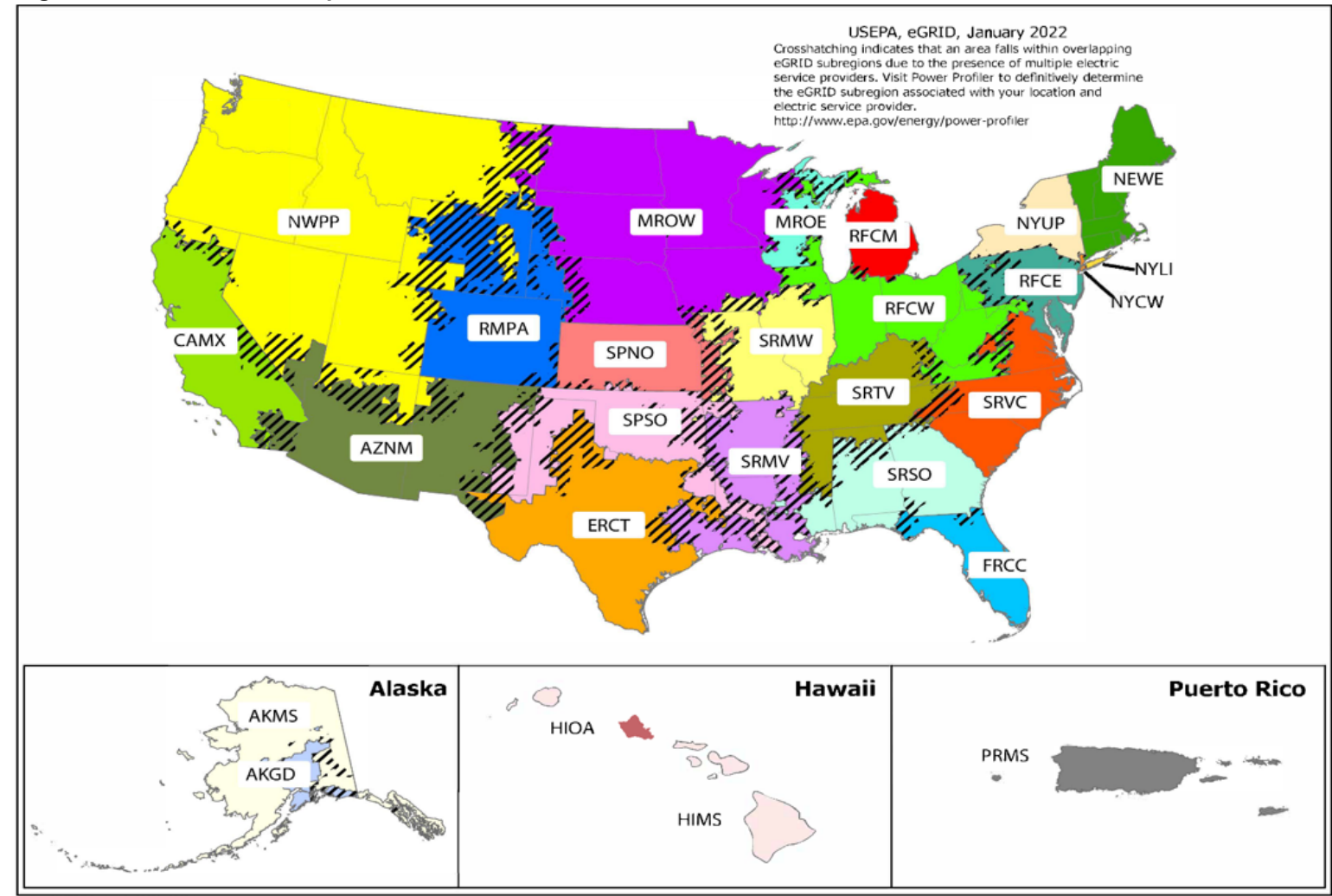

 (D) See the market-based emission factor hierarchy on the market-based method Help sheet. If any of the first four types of emission factors are applicable, enter the factors in the yellow cells marked as "<enter factor>". If not, leave the yellow cells as is, and eGRID subregion factors will be used for market-based emissions.

 Example entry is shown in first row (*GREEN Italics* ) for a facility that purchases RECs for 100% of its consumption, and therefore has a market-based emission factor of 0.

The Indirect Emissions from Purchased Electricity Guidance document provides guidance for quantifying two scope 2 emissions totals, using a **location-based method** and a **market-based method**. The organization should quantify and report both totals in its GHG inventory. The location-based method considers average emission factors for the electricity grids that provide electricity. The market-based method considers contractual arrangements under which the organization procures electricity from specific sources, such as renewable energy.

 - Use map (Figure 1) at bottom of sheet to determine appropriate eGRID subregion. If subregion cannot be determined from the map, find the correct subregion by entering the location's zip code into EPA's Power Profiler:

(A) Enter total annual electricity purchased in kWh and each eGRID subregion for each facility or site in ORANGE cells of **Table 1**.

(B) If electricity consumption data are not available for a facility, an estimate should be made for completeness.

See the "Items to Note" section of the Help sheet for suggested estimation approaches.

Help - Market-Based Method

Help - Market-Based Method

**SEPA CENTER FOR CORPORATE**<br>**CLIMATE LEADERSHIP** U.S. Environmental Protection Agency